## Paramétrer son téléphone pour recevoir et envoyer ses mails professionnels (messagerie ac-rouen.fr)

Pour correspondre avec ses collègues, sa hiérarchie ou avec ses parents d'élèves, nous sommes en tant que professionnel de l'éducation nationale confrontés à utiliser nos adresses emails professionnelles de plus en plus régulièrement. Nous comprenons que c'est déontologiquement important d'avoir cet identité professionnelle séparée de son identité personnelle mais il faut se l'avouer le webmail ou le portail métier n'offre pas les commodités des applications de messagerie accessible rapidement par téléphone.

Une solution est d'utiliser une 2ème application de messagerie sur son téléphone et de correctement la paramétrer. Vous aurez donc ainsi 2 messageries : une pro et une perso pour ne pas mélanger vos identités et les rendre étanches. Dans ce sens, Je vous déconseille la messagerie à double identité car l'étancheîté des identités n'est hélas pas toujours respecté.

Voici donc une messagerie gratuite que l'on trouve à la fois sur l'Apple store et le Play store et qui peut faire office de messagerie professionnelle sur son téléphone. Vous pouvez en choisir une autre, l'essentiel est de bien respecter les indications de paramétrage pour que cela fonctionne.

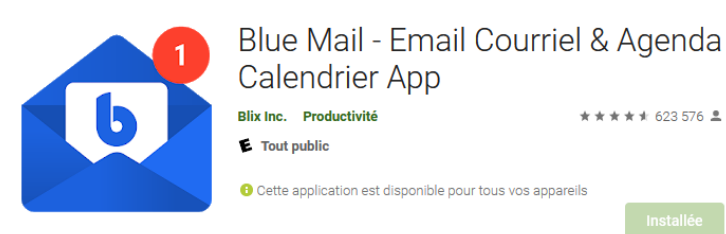

Direction le play store ou l' apple store pour chercher l'application Blue Mail

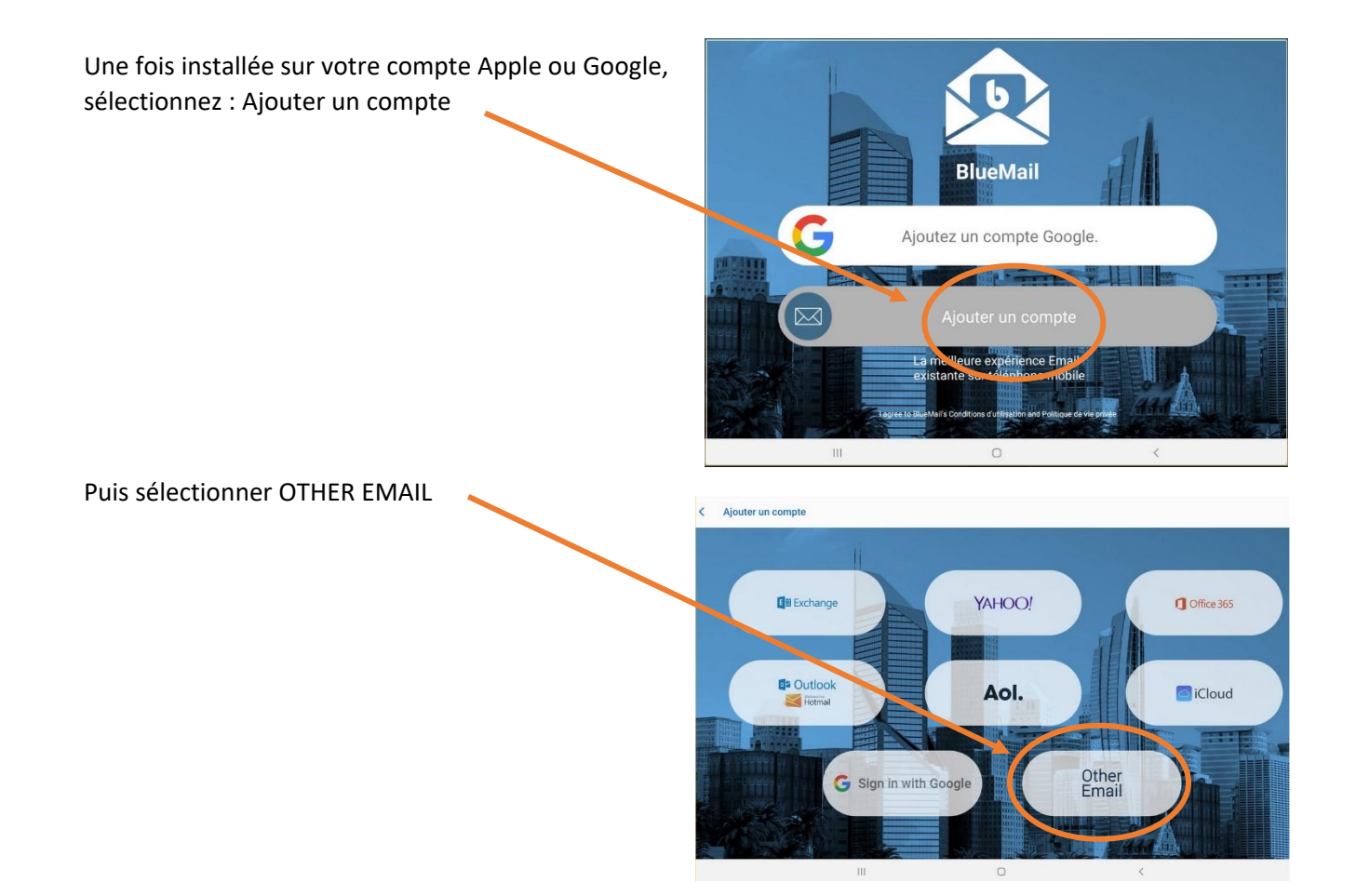

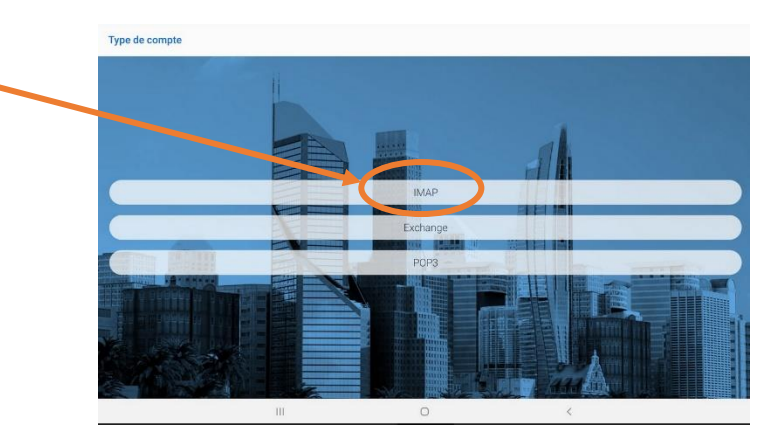

Entrez ensuite vos coordonnées de messagerie professionnelles et le paramétrage exact de ces pages puis cliquer sur suivant :  $\triangle$ 

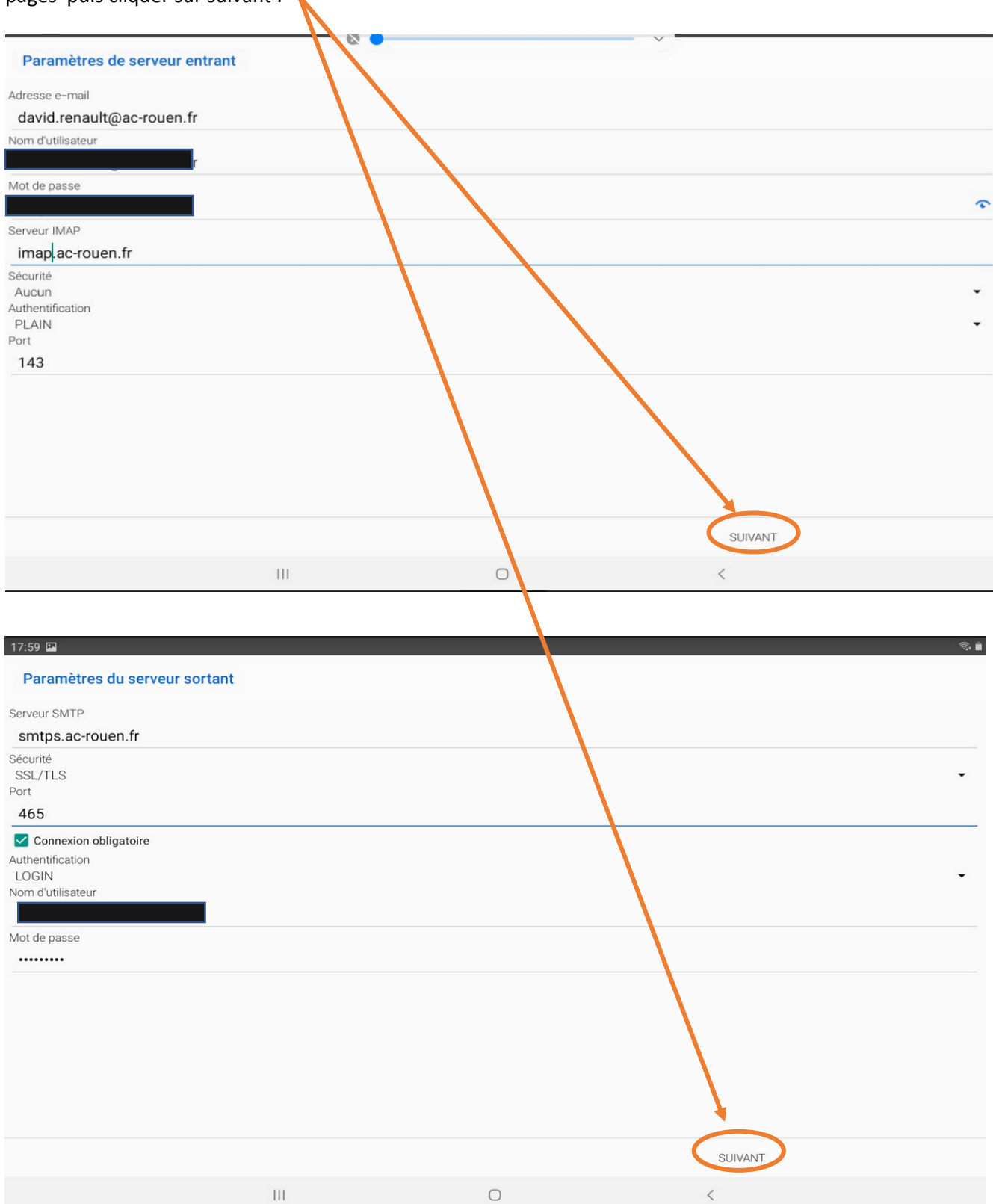

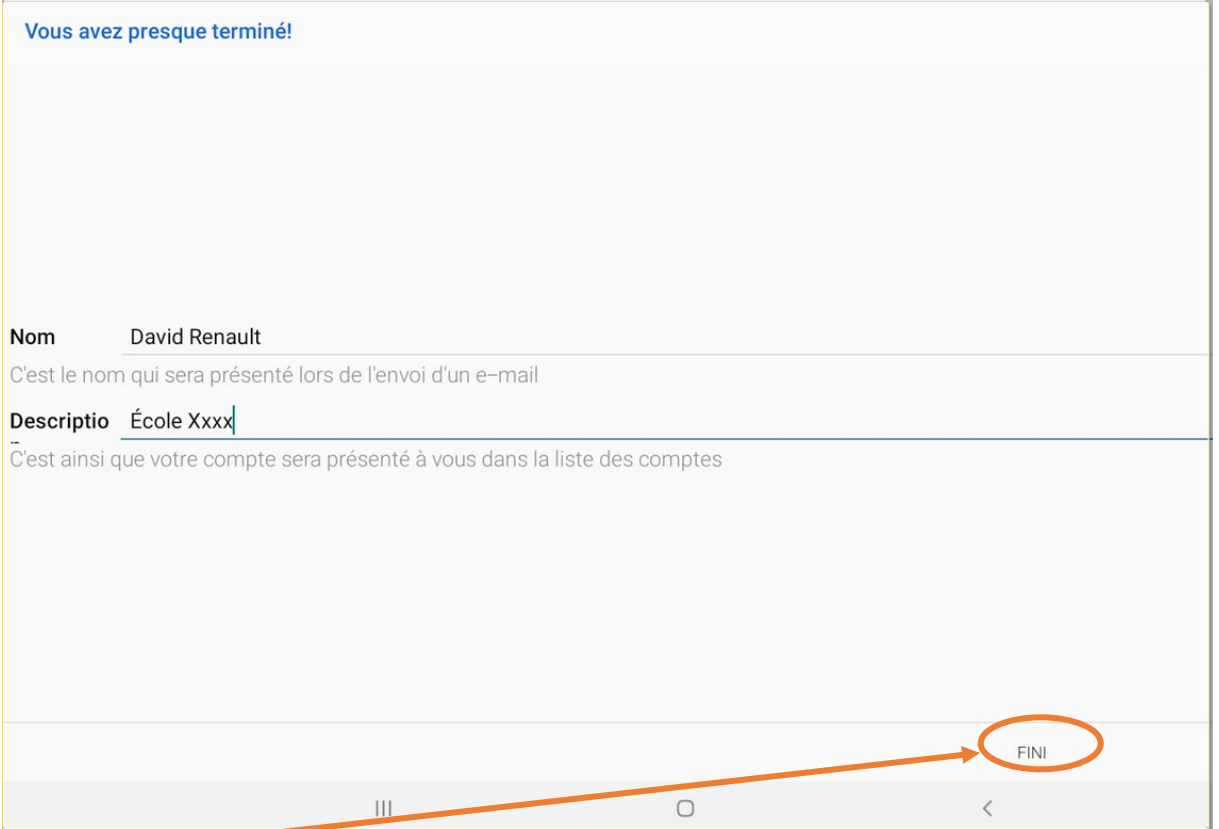

Cliquez sur fini et profitez de votre messagerie professionnelle à distance facilement.